## **ALARME CONECTADO**

## *COMO SUBSCREVER E ATIVAR ESTE SERVIÇO*

Segue este guia para ativares o Connected Alarm (Alarme Conectado) para o teu veículo.

• Certifica-te de que tens uma conta myOpel válida e que o VIN foi adicionado à tua conta. Se ainda não instalaste a aplicação móvel no teu smartphone, podes fazê-lo facilmente transferindo-a a partir da Google Play Store ou da Apple App Store.

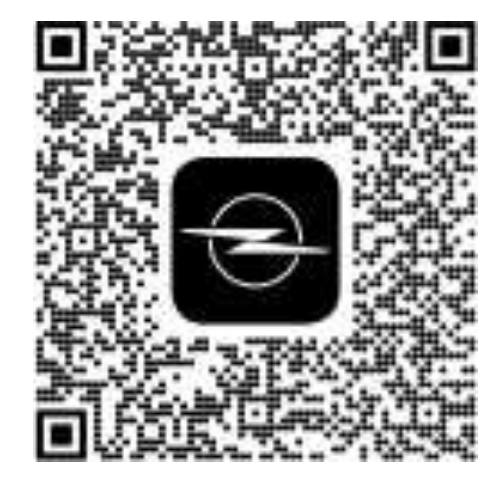

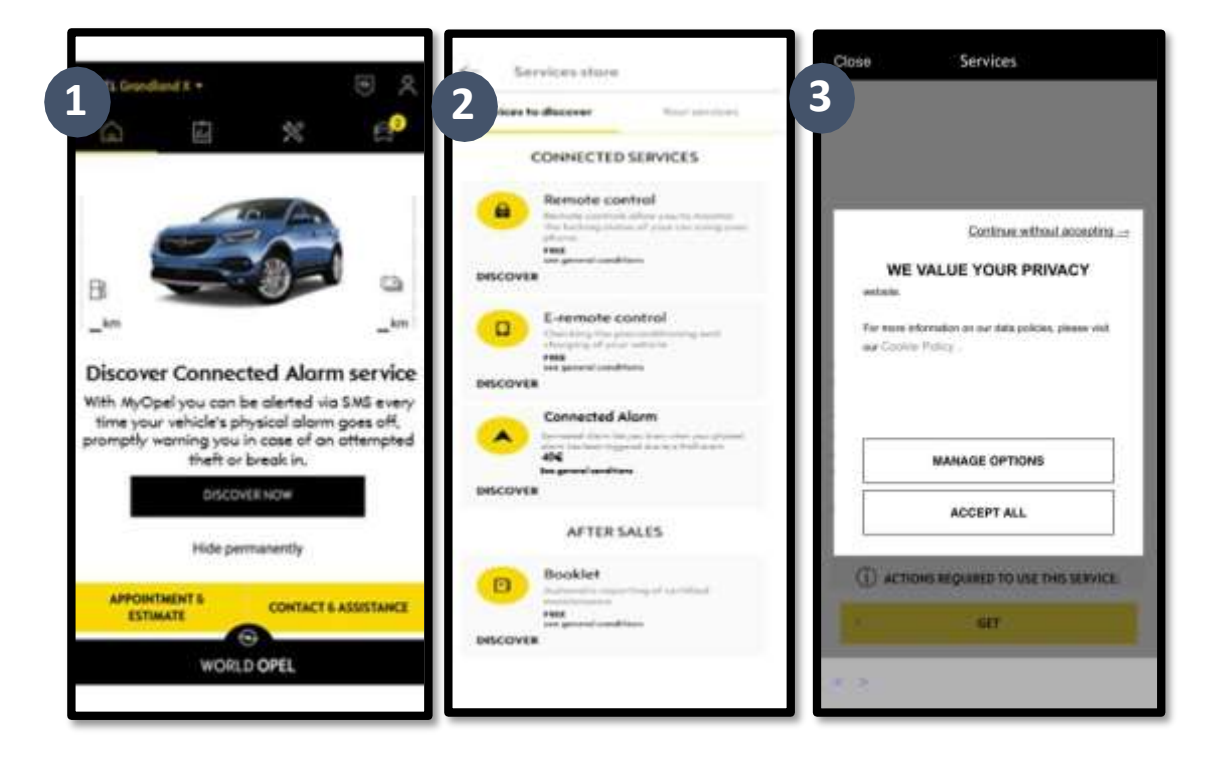

2. Inicia a sessão no myOpel, clica no ícone do veículo no canto inferior direito e visita a secção "Services Store" (Loja de Serviços). Seleciona "Discover" (Descobrir) e clica em "Connected Alarm" (Alarme Conectado). Serás recebido com um janela pop-up, que te permitirá escolher as tuas preferências de cookies.

Serás redirecionado para a página "Service Activation" (Ativação do serviço), onde poderás ler uma descrição do serviço **"Connected Alarm"**  (Alarme Conectado) e um resumo das suas vantagens. **Desloca-te para baixo e toca** no botão "**GET**" (OBTER) para prosseguires com a ativação.

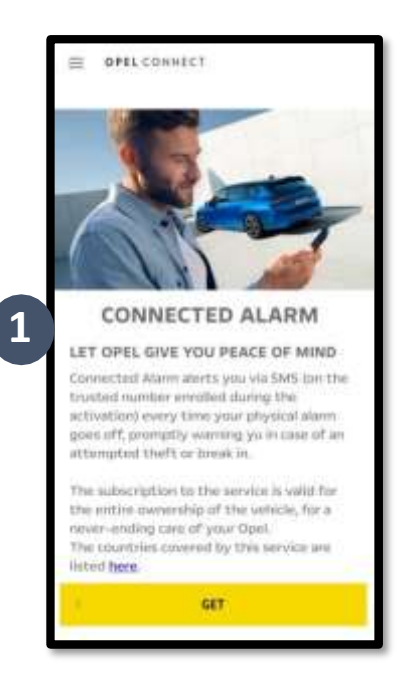

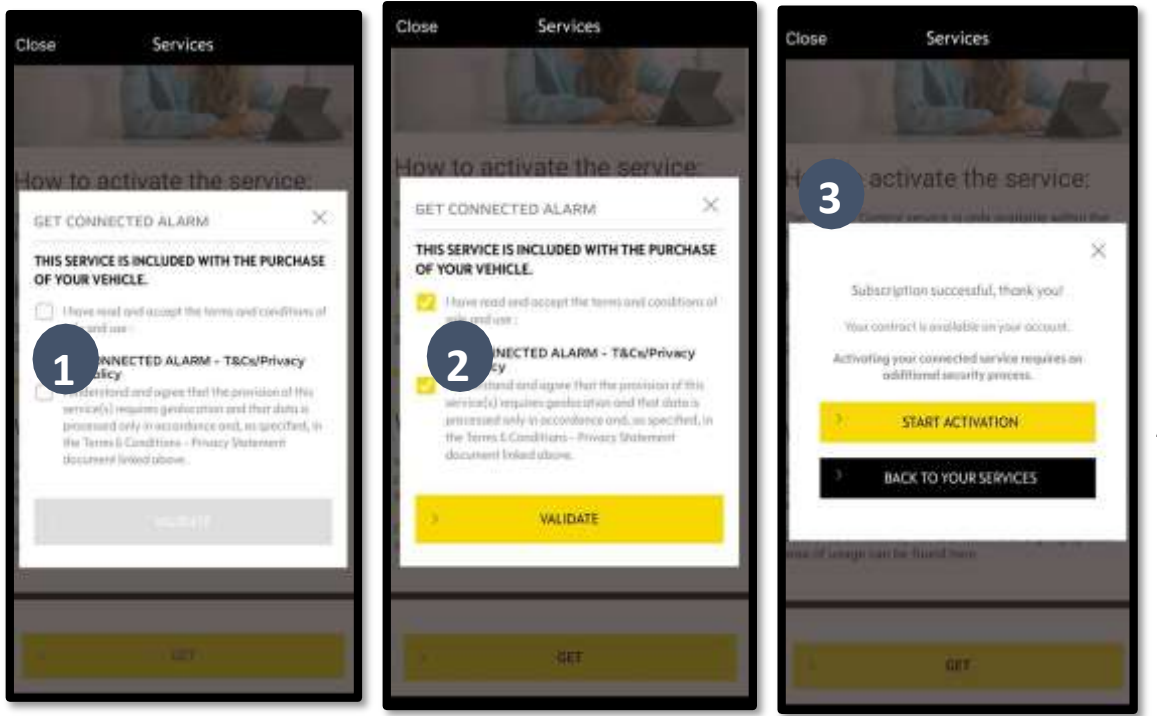

Certifica-te de que leste e aceitaste os "General Terms and Conditions" (Termos e Condições Gerais), assinalando a caixa de aceitação Em seguida, INICIA o processo, toca em "START ACTIVATION" (INICIAR ATIVAÇÃO) e segue os passos para subscreveres o novo serviço.

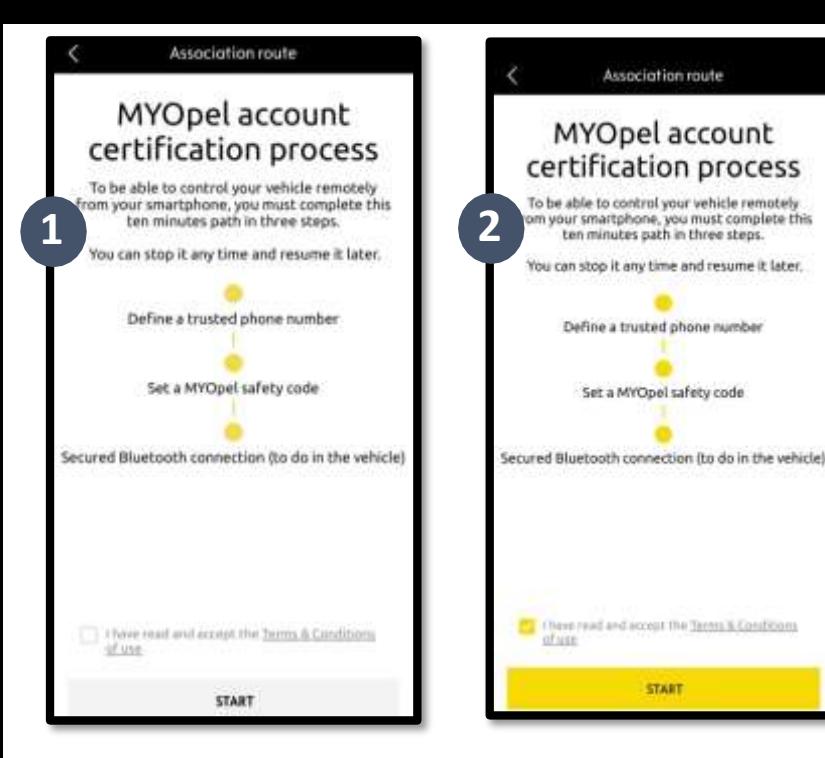

Association route

Podes agora definir e guardar as tuas preferências. Necessitas de completar três passos e o processo deve demorar cerca de 10 minutos.

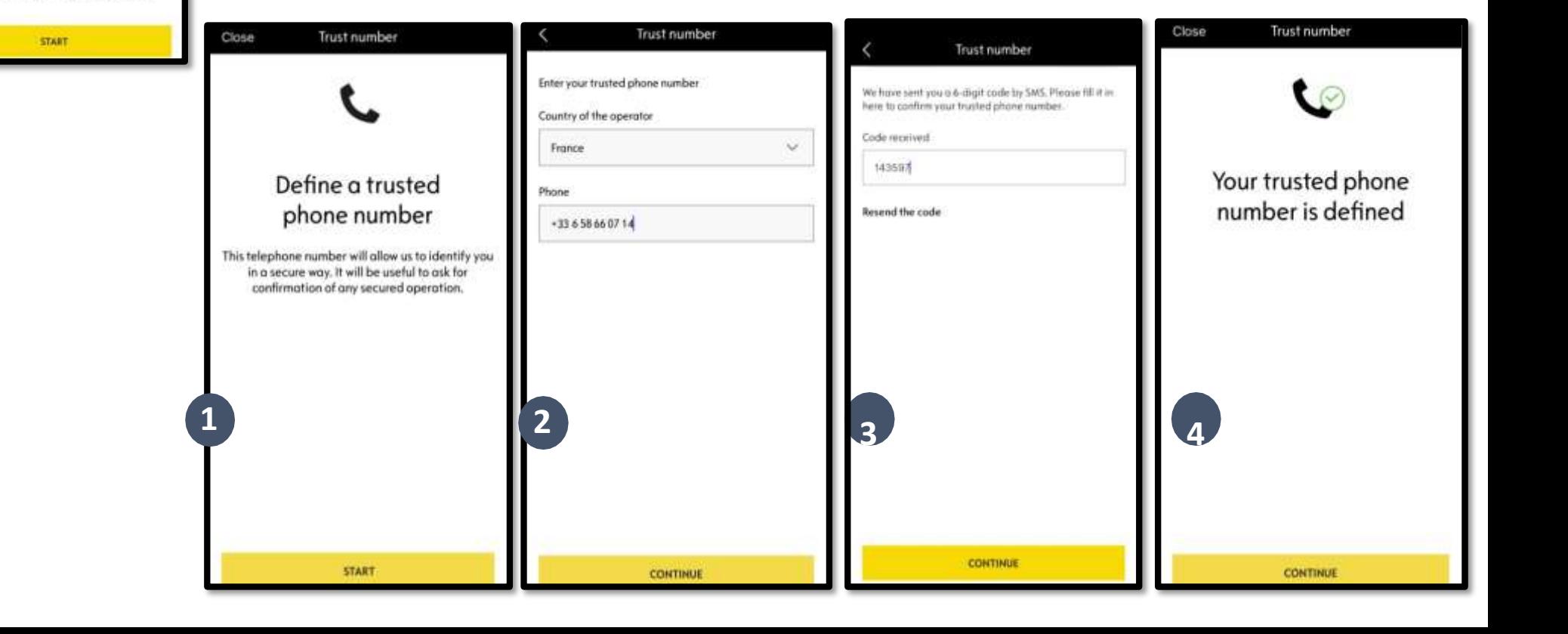

Passo 1: Introduz o teu número de telefone e o código de 6 dígitos que deverás ter recebido por SMS.

Passo 2: Cria o teu Código de segurança pessoal de 4 dígitos.

Receberás primeiro um código de 9 dígitos por SMS. Introduz este código na aplicação. Poderás então criar o teu próprio código de segurança (4 dígitos). Com este código, poderás aceder remotamente ao teu veículo e utilizar todas as funcionalidades de Alarme Conectado.

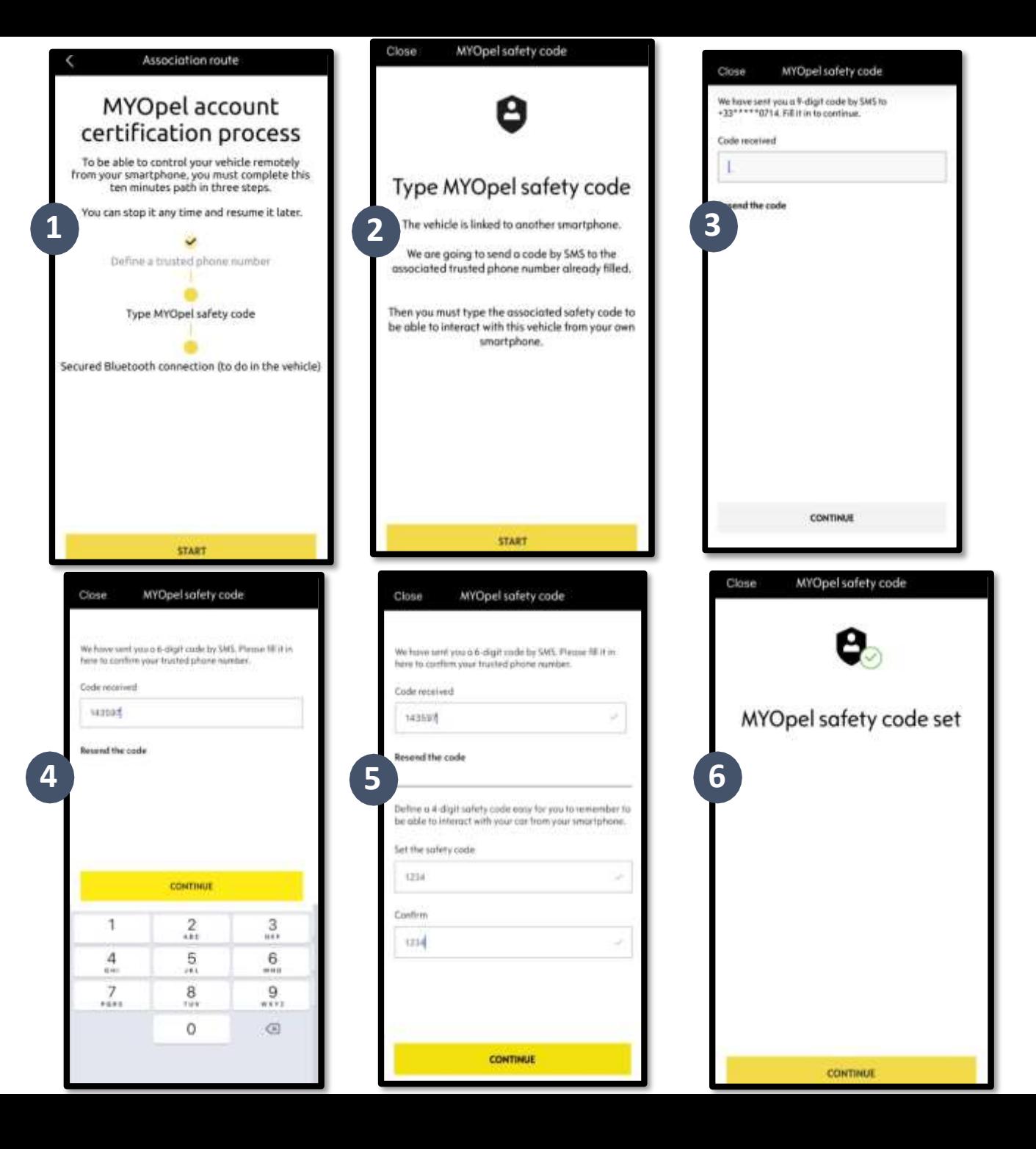

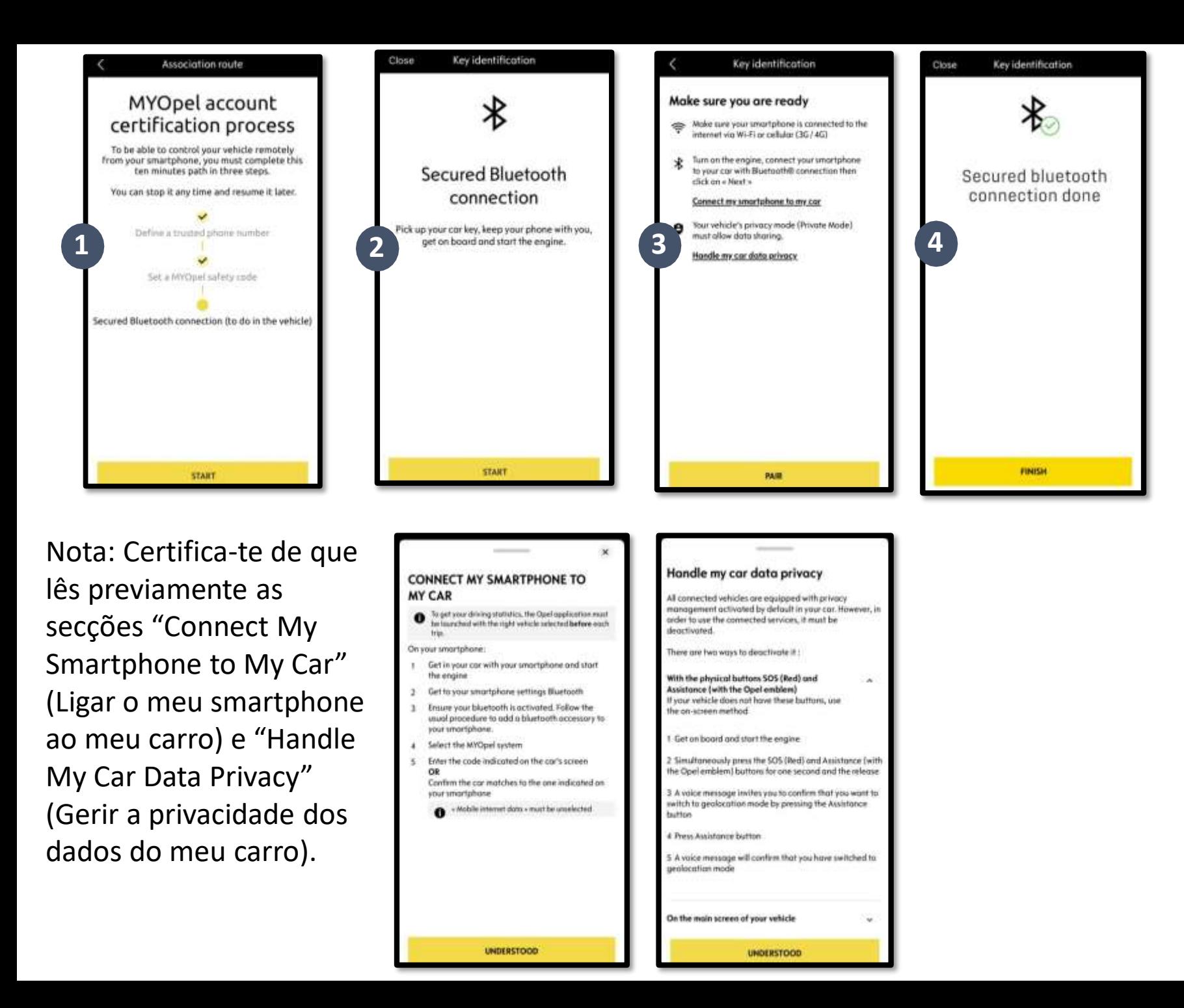

Passo 3: Liga o teu telemóvel ao veículo através de Bluetooth. Deves dentro do veículo para concluir este passo. Liga o motor e ativa a função Bluetooth no teu telemóvel. Clica em "PAIR" (EMPARELHAR) para iniciar a associação.

Parabéns! O serviço Alarme Conectado está agora ativo.